# **SUPER-KAL**

### **Caractéristiques**

- Afficheur 6 digits avec caractères de 9.6 mm
- Afficheur rétro-éclairé, à fort contraste
- NEMA 4 / IP65
- Mémoire FFPROM
- Fréquence d'entrée 50 kHz
- fréquence d'entrée contact sec 30 Hz

#### **DESCRIPTION**

Cette unité peut être utilisée simultanément comme un indicateur de débit et un totalisateur. Lorsque l'afficheur indique les unités par minutes (mode période) un totalisateur interne à la possibilité d'effectuer un comptage d'évènements ou de produits. La fonction débitmètre indique le mode et l'échelle préréglée de multiplication ou de division utilisée. La fonction totalisateur n'est pas disponible lorsque le débitmètre est en mode Gated (Fréquence).

Un bouton poussoir sur la façade avant peut modifier l'afficheur pour une lecture de débit ou de comptage et peut aussi remettre à zéro le compteur (maintien du bouton pendant 3 secondes). Les modes de sélection, de préréglage des échelles et de positionnement du point décimal sont tous configurés dans le mode de programmation sélectionné par les deux boutons poussoirs situés sur la façade avant du SUPER KAL.

Le choix d'alimentation s'effectue par le déplacement de cavaliers à l'arrière de l'unité.

#### **Spécifications:**

#### **Afficheur**

Rétro éclairé à 6 Digits de 9.6mm. Possibilité d'obtenir 0, 1, 2, 3 chiffres après la virgule par déplacement du point décimal.

#### **Symboles**

PROGRAM (mode), PERIODE ou FREQUENCE (modes), TOTALISATEUR, MULTIPLICATEUR ou DIVISEUR (pré-échelle). **Intervalles** 

Totalisateur: 0-999999 avec retour à 0.

Mesure en mode période: 3-19,999 PPM (1/20Hz-333.3Hz). Mesure en mode Fréquence: 0-50kHz.

Base de temps en mode fréquence: 0.01-9.999S ajustable en intervalles de 1mS.

#### **Précision**

Pour les modes Période et Fréquence: ± 1 digit

#### **Echelles**

Diviseur en Mode Période: 1-9999

Diviseur Totalisateur: 1-9999

Multiplicateur Totalisateur: 0.01-9.999 en 0.001 incrément

#### Sécurité des programmes et des données

L'entrée de mise hors service autorise seulement l'utilisateur à changer le programme. L' EEPROM interne retient indéfiniment le programme lors d'une coupure de l'alimentation.

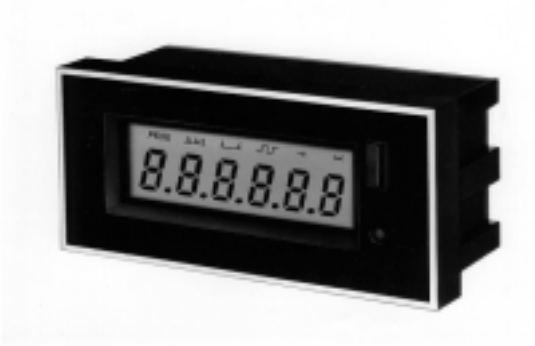

#### Paramétrage par défaut

L'unité adopte le mode Période lorsqu'il est alimenté Symbole: Symbole de PERIODE seulement. Echelle de Diviseur en Mode Période: 1 Base de Temps en Mode Fréquence: 1 seconde Echelle de Diviseur Totalisateur: 1 Place Decimale: 0

#### **Entrée Contact sec**

Fréquence maximum 30Hz. Seuil de 0.7V, temps de fermeture minimum 15mS. Impulsion à front descendant.

#### **Entrée Electronique**

Fréquence maximum 50kHz. Logique 0: <0.7V CC, logique 1: >2.4VCC. Compatible TTL/CMOS. Entrée maximum 18V. Longueur d'impulsion à front descendant est minimum  $10<sub>u</sub>S$ .

#### **Dimensions**

Face 72mm x 36 mm.Profondeur 32mm (hors connecteur) Découpe Panneau : 69mm x 33 mm  $\pm$  0.2mm.

#### **Alimentation**

Fonction: 10-30VCC 8mA Avec Rétro-éclairage 12V ou 24VCC @ 100mA ou50mA.

Température d'utilisation

 $-10^{\circ}$ C à  $+60^{\circ}$ C

#### Température de Stockage

 $-10^{\circ}$ C à  $+70^{\circ}$ C

## **Boîtier**

Aluminium noir

#### **Montage**

Montage sur panneau avec clips fournis Protection IP65/NEMA4 en utilisant le joint fourni

#### **FONCTIONS et MODES**

MODE FREQUENCE utilise une base de temps variable et compte le nombre de pulse (nombre de pulse composant la fréquence).

MODE PERIODE (RPM) dérive son entrée en calculant la réciproque de la période mesurée par plusieurs impulsions successives.

**FONCTION TOTALISATEUR.** L'unité fonctionne comme un compteur totalisateur lorsque le débitmètre

# Total / Débit

#### **MODE APPLICATION**

Le mode période est adapté au comptage des évenements relativement lents comme le passage de produits sur un convoyeur. Une application qui est utilisée pour diviser les pré-graduations est la mesure de la rotation d'un arbre moteur en comptant le passage des dents d'un engrenage. Si l'engrenage d'une roue possède 64 dents, mettre la pré-graduation du mode période diviseur à 64 et l'unité de débit affichée en révolution/minute.

Le mode Gated (fréquence) sera utilisé pour les sorties électroniques de haute vitesse et mesurera la fréquence jusqu'à 50 KHz.

NOTE: Le Positionnement du point décimal permettra à l'utilisateur d'afficher les mesures de fréquence et de débit en choisissant l'unité. Une fréquence de 100 Hz se visualisera à 100 lorsqu'aucun point décimal ne sera sélectionné mais 1.00 sera affiché lorsqu'un point décimal sera décalé de 2 places.

#### PROGRAMMATION

Pour charger une programmation, pressez le bouton "Programme" encastré dans la façade avant en utilisant une pointe de stylo ou un outil similaire. Le message PROG apparait à l'écran. Seuls les deux boutons de la façade avant sont utilisés pour la programmation.

Le bouton de remise à zéro modifie les paramètres (nombre de places décimales, incrémentation des digits affichés,  $etc...$ 

Le bouton de programmation permet l'affichage des valeurs courantes ou des fonctions et dirige le cheminement de l'affichage vers une nouvelle séquence.Les paramètres qui apparaissent à l'écran pendant la programmation sont ceux qui ont été sélectionnés dans la session de programmation précédente. Vous pouvez utiliser cette fonction pour revisualiser vos présélections en entrant dans la programmation et retourner, ensuite, à nouveau dans la séquence.

Si une base de temps ou échelle multipliante plus petite que 0.01 est entrée, l'unité refusera la valeur 0.01 et quittera le mode de programmation. La séquence de programmation est montrée dans l'illustration.

Lorsque vous presserez le bouton "Programme" pour charger le dernier paramètre dans la séquence de programmation, l'unité quittera le mode de programmation pour afficher le mode sélectionné auparavant.

#### UTILISATION

Pour choisir entre l'affichage des mesures du compteur totalisateur et celui des mesures de débit du mode Periode, pressez le bouton de remise à zéro situé sur la façade avant (il n'est pas possible d'accéder à l'affichage du totalisateur pendant le mode Fréquence).

Pour remettre à zéro le compteur du totalisateur pressez le bouton RESET et maintenez le pendant 3 secondes. La fonction de remise à zéro peut être désactivée lors de la séquence de programmation.

# $\overline{\text{PROG}}}$   $\overline{\text{min}}$   $\overline{\text{L}}$   $\overline{\text{L}}$   $\overline{\text{L}}$ Programme Barrière Periode Total Diviseur Multiplicateur

# **DIMENSIONS**

**SYMBOLES** 

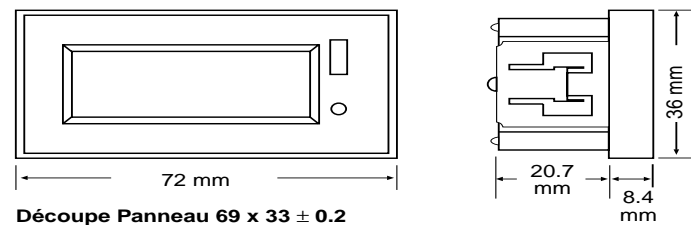

Positions pour le Bouton Programme Bouton Reset

**Découpe Panneau 69 x 33** ± **0.2**

point virgule

#### **CONNEXIONS**

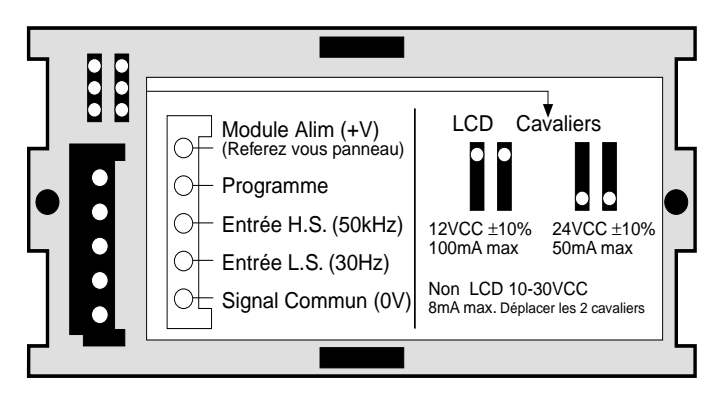

### **REFERENCE:**

SKAL1 - Standard SKAL2 - Rétro-éclairé